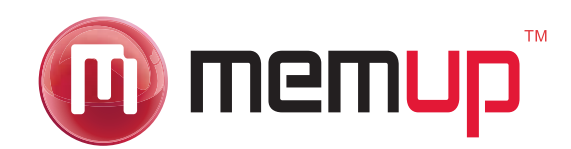

# **Manuel d'utilisation**

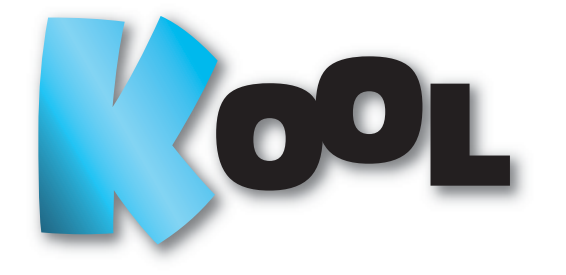

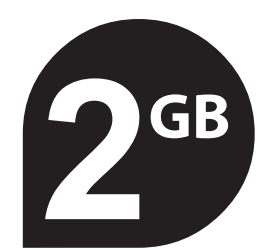

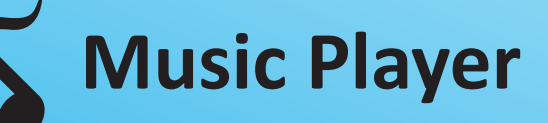

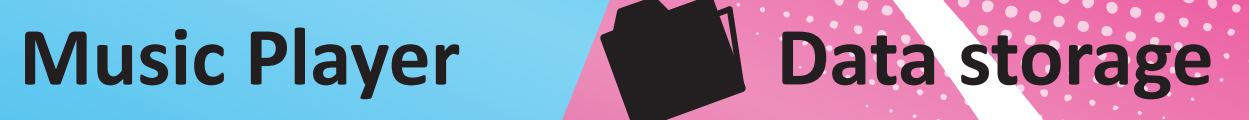

**www.memup.com**

# **Consignes de sécurité importantes**

1. Lisez et suivez ces instructions : vous devrez lire l'ensemble des instructions de sécurité et d'utilisation avant d'utiliser le produit.

2. Nettoyage : débranchez ce produit de la prise murale avant tout nettoyage. N'utilisez pas de nettoyant liquide ou aérosol. Utilisez un chiffon humide pour nettoyer le produit.

3. Pièces : utilisez exclusivement les pièces recommandées par Memup.

4. Eau et humidité : n'utilisez pas ce produit à proximité de l'eau.

(D) memup

**Feel Design** 

5. Accessoires : n'utilisez le produit qu'avec les supports roulants, stations, trépieds, supports ou tables recommandés par Memup ou vendus avec l'appareil.

Si le produit est associé à un support roulant, déplacez-le avec précaution. Des arrêts brusques, une force excessive et des surfaces irrégulières peuvent provoquer le renversement de la combinaison produit-support roulant.

6. Ventilation : le boîtier contient des fentes et ouvertures permettant la ventilation de l'appareil, garantissant ainsi le bon fonctionnement du produit et le protégeant des surchauffes. N'obstruez jamais ces ouvertures en posant le produit sur un lit, un canapé, un tapis ou toute surface similaire.

7. Sources d'alimentation : n'utilisez ce produit qu'à partir du type d'alimentation indiqué sur l'étiquette des caractéristiques. Pour les produits fonctionnant sur batterie ou à l'aide d'autres sources d'alimentation, consultez le manuel d'utilisation.

8. Éclairs : pour une meilleure protection du produit, débranchez-le de la prise murale et débranchez l'antenne ou les câbles pendant les orages, lorsque vous êtes absent ou si vous n'utilisez pas le produit pendant des périodes prolongées. Vous éviterez ainsi que le produit soit endommagé par les éclairs ou par des surtensions.

9. Pénétration d'objets et de liquides : n'insérez jamais d'objets, de quelque sorte que ce soit, dans les ouvertures du produit. Ils pourraient entrer en contact avec des parties sous haute tension ou faire ressortir des éléments pouvant provoquer des incendies ou des chocs électriques. Ne faites jamais tomber du liquide, quel qu'il soit, sur le produit.

10. Réparation : ne tentez pas de réparer ce produit vous-même : l'ouverture ou le retrait du boîtier pourrait vous exposer à de hautes tensions ou à d'autres dangers. Confiez toutes les réparations à un personnel qualifié.

11. Dommages nécessitant des réparations : débranchez le produit de la prise murale et confiez les réparations à un personnel qualifié dans les cas suivants : si l'alimentation ou la prise est endommagée ; b) si un liquide a été renversé ou si des objets ont pénétré dans le produit ; c) si le produit a été exposé à la pluie ou à l'eau ; d) si le produit ne fonctionne pas normalement alors que vous suivez le manuel d'utilisation.

Ne modifiez que les commandes mentionnées dans le manuel d'utilisation. Un mauvais réglage des autres commandes pourrait endommager l'appareil et nécessite généralement un travail approfondi de la part d'un technicien qualifié afin de remettre l'appareil en état normal ; e) si le produit a chuté ou a été endommagé de quelque manière que ce soit ; f) en cas de modification distincte des performances de l'appareil, ce qui indique une nécessité de le réparer.

**12.** Chaleur : installez le produit loin des sources de chaleur telles que les radiateurs, les grilles de chauffage, les poêles ou tout autre appareil (y compris les amplificateurs) produisant de la chaleur.

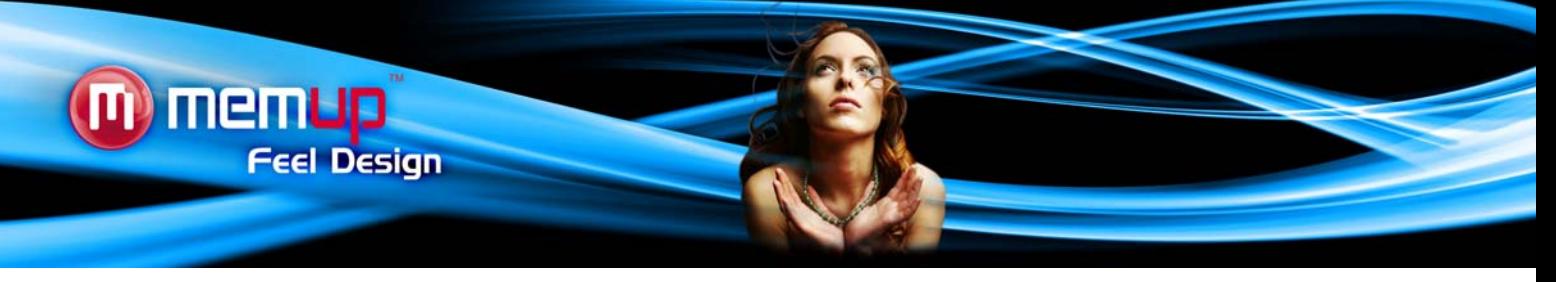

# **Contenu de l'emballage**

Vérifiez que les éléments figurant ci-dessous soient inclus dans l'emballage. S'il manque un élément, contactez le revendeur auquel vous avez acheté le produit.

- 1. Kool
- 2. Écouteurs stéréo
- 3. Adaptateur USB
- 4. Guide de prise en main

# **Caractéristiques**

- Ecran LCD 1.1''
- Mémoire flash intégrée 2GB
- Lecture de fichiers audio numériques MP3 et WMA
- Fonction de stockage mobile de données
- Port USB 2.0 pour des transferts rapides de fichiers
- Batterie rechargeable intégrée

# **Pour commencer**

## **Marche / Arrêt du Kool**

- Pour allumer le Kool, poussez le bouton ON / OFF dans la position ON (Marche) pour que l'écran s'allume.
- Pour éteindre le Kool, poussez le bouton ON / OFF dans la position OFF (Arrêt) pour que l'écran s'éteigne.

## **Chargement**

Le Kool est équipé d'une batterie rechargeable intégrée. Le temps d'écoute dure généralement jusqu'à 4 heures.

*Lors de la première utilisation, chargez complètement la batterie (4 heures) pour des performances optimales et une plus longue durée de vie de la batterie. Le temps de lecture est indiqué à titre d'estimation. Le temps de lecture réel peut varier en fonction de la méthode d'encodage utilisée et d'autres facteurs.* 

Vous pouvez charger KLIP en le reliant au port USB d'un ordinateur allumé.

*Si le lecteur est raccordé à un ordinateur via un concentrateur USB, celui-ci doit être muni d'une alimentation autonome pour que vous puissiez charger la batterie du lecteur. Les transferts de fichiers prolongeront le temps de chargement. La batterie utilisée dans cet appareil peut provoquer des incendies ou des brûlures chimiques en cas de mauvaise utilisation. Ne désassemblez, n'incinérez ou ne chauffez pas la batterie. Ne raccordez pas le lecteur à une source d'alimentation autre que celle indiquée ici. Cela entrainerait des risques d'incendie ou de choc électrique.* 

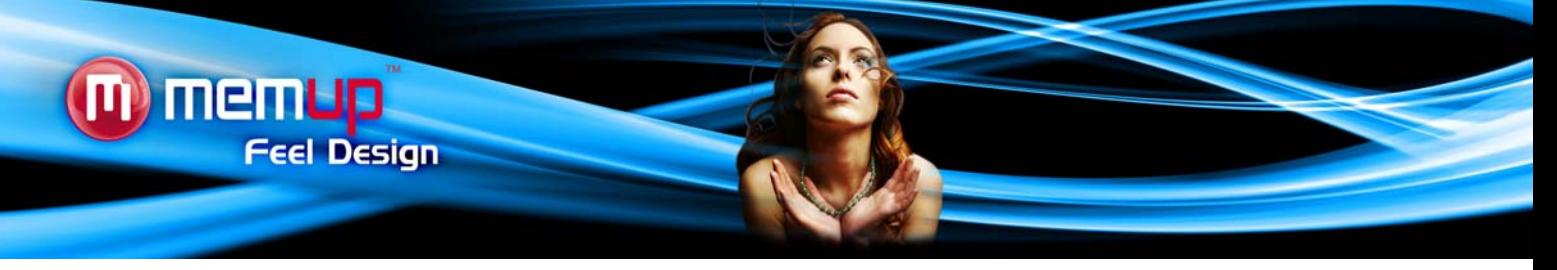

# **Menu Principal**

Après l'allumage de votre Kool, le menu principal apparaitra sur votre écran avec ses 5 sous-menus. Ces sous-menus vous permettront de sélectionner les différentes fonctions et options de votre baladeur. En utilisant les boutons de navigation  $[4]$  ou  $[4]$ , vous pouvez sélectionner le menu de votre choix et appuyer sur M pour confirmer la sélection. Pour retourner au menu principal lorsque vous vous trouvez dans un sous menu, pressez la touche M pendant quelques secondes.

Les sous menu vous permettent d'accéder aux modes suivants :

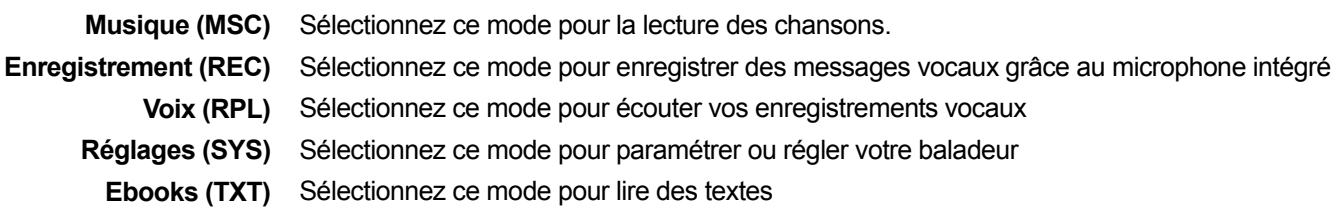

# **Musique : Lecture de fichiers audio (MSC)**

Ce mode vous permet de lire vos fichiers audio. Pour activer ce mode, suivez les instructions suivantes :

- 1. Poussez le bouton d'allumage dans la position ON pour que l'écran s'allume et que le menu principal apparaisse.
- 2. A l'aide des boutons de navigation [4] ou [  $\blacktriangleright$ ], sélectionnez le mode **Musique (MSC)** puis validez votre sélection en appuyant sur M.
- 3. Appuyez sur Lecture [▶ II ] pour commencer la lecture de la première chanson disponible.

## **Commandes de lecture des fichiers audio**

Utilisez les commandes suivantes lors de la lecture des fichiers audio.

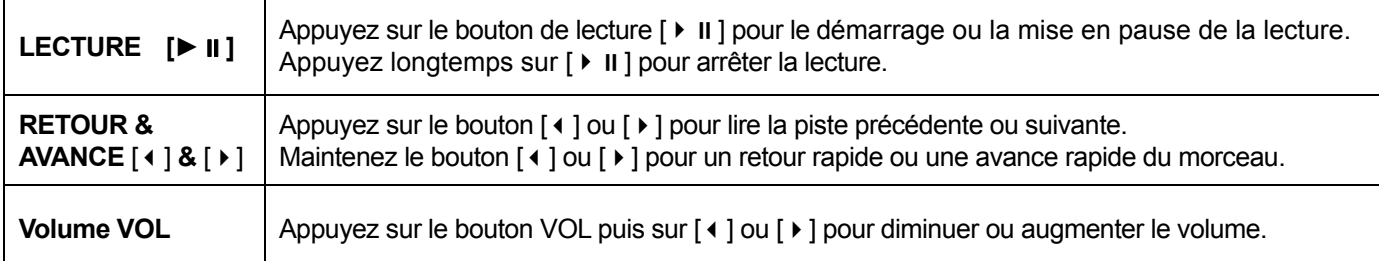

*Pour plus d'informations sur le transfert de musique sur Kool, consultez la section « Raccordement de l'appareil à un ordinateur > Transfert des fichiers ».* 

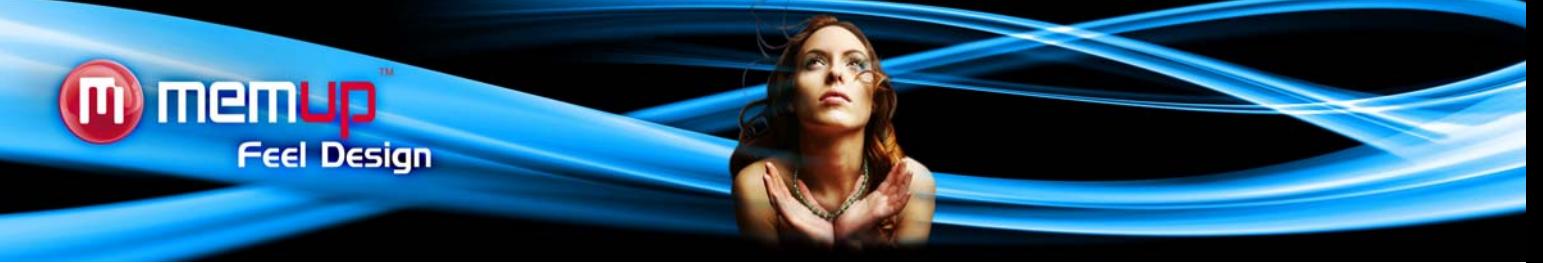

## **Options du Mode Musique**

En appuyant brièvement sur le bouton M, vous trouverez les sous-menus de musique suivants. Appuyez sur [1] ou [1] pour sélectionner, puis sur le bouton LECTURE [►] pour confirmer chaque sous-menu. Procédez de la même manière pour naviguer à l'intérieur de chacun des sous-menus.

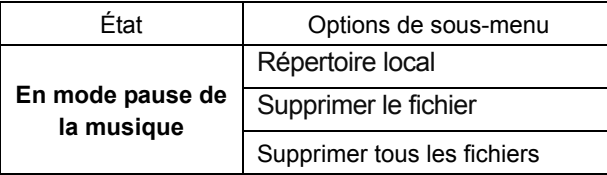

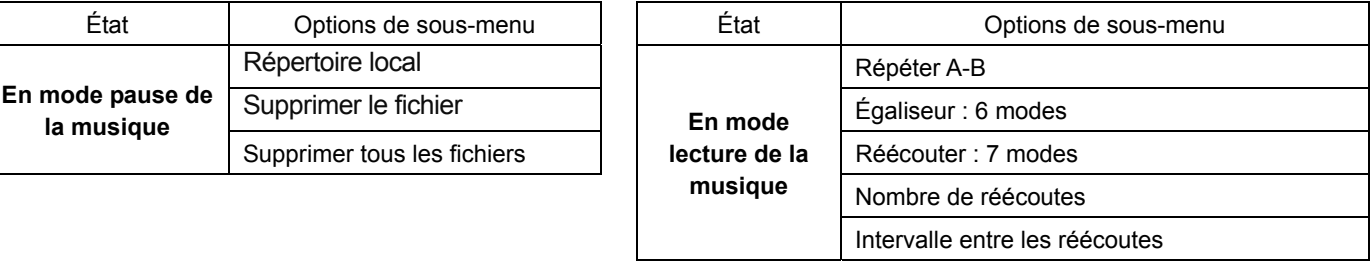

**Répertoire local:** Dans ce répertoire, vous pouvez choisir d'accéder à un niveau de dossier en appuyant sur LECTURE [ $\triangleright$  || | pour confirmer. Vous pouvez ensuite choisir le dossier à lire.

**Supprimer le fichier :** Supprimer la chanson spécifique souhaitée.

**Supprimer tous les fichiers:** Supprimer tous les fichiers musicaux à l'aide de cette option.

**Réécouter:** Il y a 7 modes de répétition, y compris Normal, Répéter une fois, Dossier, Répéter dossier, Répéter tout, Aléatoire et Intro.

**Equalizer** : Avec 6 égaliseurs prédéfinis, y compris Natural, Rock, Pop, Classic, Jazz et DBB

## **Fonction Répétition A-B**

Le lecteur peut lire en boucle un intervalle de musique spécifié d'une chanson. En mode de lecture Musique, appuyez sur le bouton M pour atteindre le sous-menu et sélectionnez 'Relire morceau' et appuyez sur M pour valider.

« A » clignote avec le symbole  $\mathbb{B}$  : appuyez sur [  $\blacktriangleright$  ] pour définir le point de départ A de la répétition

« B » clignote avec le symbole  $\mathbb{B}$  : appuyez sur [ ▶ ] pour définir le point de fin B de la répétition

Le symbole  $\mathbb{B}$  restera alors à l'écran et le lecteur lira en boucle la musique entre le point A et le point B.

## **Affichage des paroles**

Le lecteur prend en charge la fonction affichage des paroles dans laquelle les paroles s'affichent en synchronisation avec les paroles réelles de la chanson. Le format de fichier doit être « .Irc » et le nom de fichier doit être exactement le même que celui de la chanson (seule l'extension du fichier change) et se trouver dans le même dossier que celle-ci. Pour activer cette option, procédez de la façon suivante :

- 1. Pendant la lecture, appuyez sur le bouton M et maintenez-le enfoncé pour activer l'affichage de paroles.
- 2. Appuyez brièvement sur M pour désactiver l'affichage de paroles et revenir au menu de lecture de musique.

# **Dictaphone : Enregistrement de messages vocaux (REC)**

Choisissez cette option pour enregistrer des messages vocaux à l'aide du microphone interne. Procédez de la façon suivante pour enregistrer des messages vocaux :

- 1 Allumez le Kool. L'écran affiche le menu principal.
- 2 À l'aide des boutons [  $\triangleleft$  ] ou [  $\triangleright$  ], choisissez l'option **Enregistrement (REC)** avec M.
- 3 Appuyez sur LECTURE [▶ II ] pour commencer l'enregistrement ou le mettre en pause.
- 4 Appuyez longtemps sur LECTURE [  $\triangleright$  || ] pour arrêter l'enregistrement

*En mode pause, le sous-menu vous permettra de choisir la qualité d'enregistrement qui vous convient le mieux : 32KBPS, 64KBPS, 128KBPS, 192KBPS, 384KBPS* 

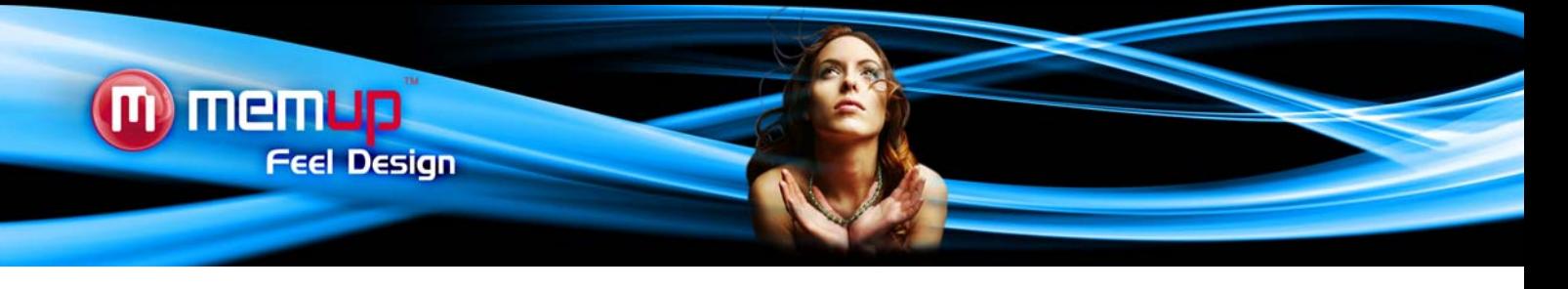

# **Voix : Ecoute des messages vocaux (RPL)**

L'option Voix permet de lire les messages vocaux enregistrés par le lecteur MP3. Pour activer cette option, procédez de la façon suivante :

- 1 Allumez le Kool. L'écran affiche le menu principal.
- 2 À l'aide des boutons  $\lceil \cdot \rceil$  ou  $\lceil \cdot \rceil$ , choisissez l'option **Voix (RPL)** avec M.
- 3 Appuyez sur LECTURE [  $\triangleright$  II ] pour écouter le premier enregistrement ou le mettre en pause.
- 4 Appuyez longtemps sur LECTURE [  $\triangleright$  II ] pour arrêter l'enregistrement

# **Fonctions des touches pour le mode Voix**

Vous pouvez activer les commandes suivantes pendant un enregistrement.

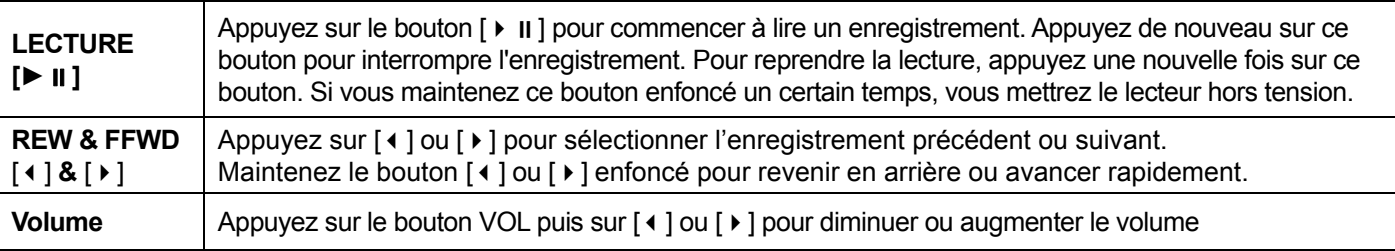

# **Options du mode Voix**

En appuyant brièvement sur le bouton MENU [M], vous trouverez les sous-menus de musique suivants. Appuyez sur [ $\arrow$ ] ou [ $\rightarrow$ ] pour sélectionner, puis sur le bouton M pour votre choix. Procédez de la même manière pour naviguer à l'intérieur de chacun des sous-menus.

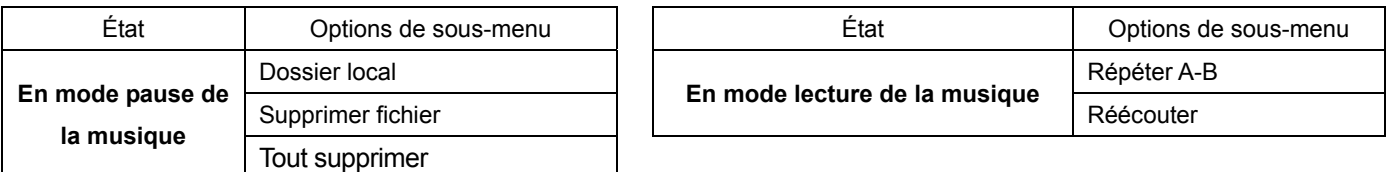

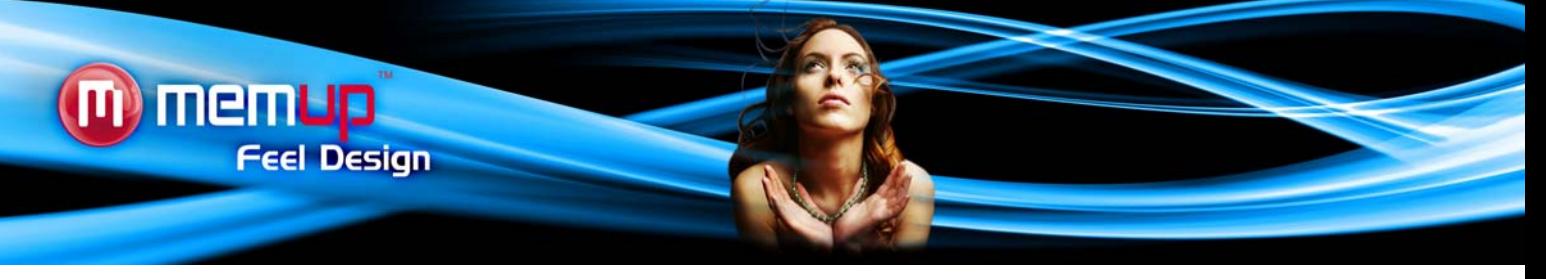

# **Réglages système (SYS)**

Le mode Paramètre vous permet d'accéder à la configuration du système du lecteur MP3. Procédez de la façon suivante pour accéder à la configuration du système :

1. Allumez le Kool. L'écran affiche le menu principal.

2. Sélectionnez **Réglages (SYS)** à l'aide des boutons [ $\triangleleft$ ] ou [ $\triangleright$ ] puis appuyez sur le bouton M pour valider votre choix. 3. À l'aide des boutons [ $\triangleleft$ ] ou [ $\triangleright$ ], sélectionnez le paramètre de configuration souhaité, puis appuyez sur M pour le valider.

Les paramètres disponibles dans la configuration du système sont :

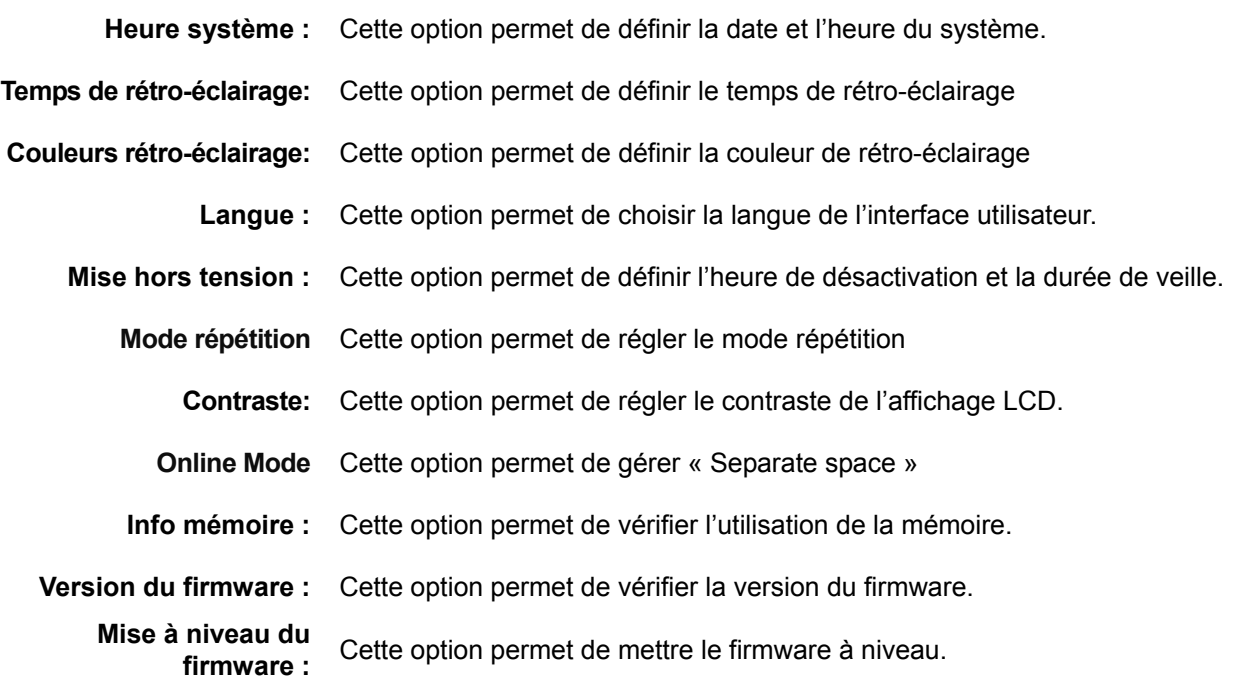

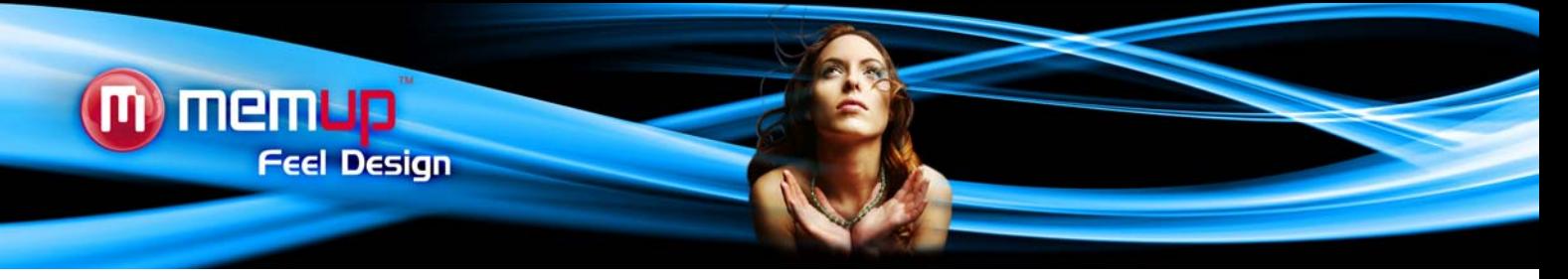

# **Raccordement du lecteur à un ordinateur**

Raccordez Kool à un ordinateur à l'aide du câble USB fourni pour :

- Transférer des fichiers vers le lecteur ou à partir de celui-ci ;
- Utiliser les fonctions de gestion de base des fichiers.

Lors du raccordement :

- Votre ordinateur reconnaît automatiquement le lecteur en tant que disque amovible. Une icône représentant « Kool » apparaît sous « Périphériques de stockage amovibles » lorsque vous ouvrez « Poste de travail ».
- Selon la configuration de votre matériel, il faudra peut-être plusieurs minutes à Windows pour reconnaître et configurer l'appareil lors de son premier raccordement.

 *Si vous utilisez Windows 98 SE, vous devrez peut-être installer un pilote USB sur votre ordinateur. Téléchargez et installez le pilote fourni.* 

## **Transfert/gestion des fichiers**

Le raccordement USB 2.0 facilite le transfert rapide de fichiers audio entre le lecteur et votre ordinateur. Utilisez tout simplement le lecteur comme vous le feriez avec n'importe quel disque amovible, à l'aide des commandes de base de votre système d'exploitation. Vous pouvez également utiliser Kool pour stocker des fichiers vidéo, des photos ou tout autre type de fichier. Pour davantage de conseils sur le transfert et la gestion des fichiers, consultez le manuel d'utilisation de votre système d'exploitation ou l'aide en ligne. Si vous utilisez un logiciel de gestion multimédia tel que iTunes, Winamp ou le lecteur Windows Media, consultez la documentation relative pour obtenir des conseils. Ne débranchez ou n'interrompez pas le lecteur pendant le transfert de fichiers : vous risqueriez d'endommager ou de corrompre le firmware du lecteur ou vos fichiers.

## **Débrancher l'appareil d'un ordinateur**

Débranchez le Kool comme indiqué ci-dessous pour éviter toute perte de données ou corruption des fichiers/du firmware.

#### *Microsoft Windows*

- 1. Double-cliquez sur la flèche verte dans la barre des tâches située dans le coin inférieur droit de l'écran de votre ordinateur (Retirer le périphérique en toute sécurité).
- 2. **Retirer le périphérique en toute sécurité :**
	- Sélectionnez « Périphérique de stockage de masse USB » dans la liste qui s'affiche, puis cliquez sur « Arrêter ». **Arrêt d'un périphérique matériel :** Sélectionnez « Périphérique de stockage de masse USB » dans la liste qui s'affiche, puis cliquez sur « OK ».
- 3. Lorsque la fenêtre « Le matériel peut être retiré en toute sécurité » s'affiche, cliquez sur le bouton « OK » et débranchez le câble USB du lecteur et de votre ordinateur.

## *Macintosh OS X*

- 1. Sur le côté gauche de la fenêtre du Finder, identifiez l'icône du disque amovible approprié.
- 2. Cliquez sur la fenêtre « Eject » située à droite de l'icône du disque amovible.
- 3. Débranchez le câble USB du lecteur et de votre ordinateur.

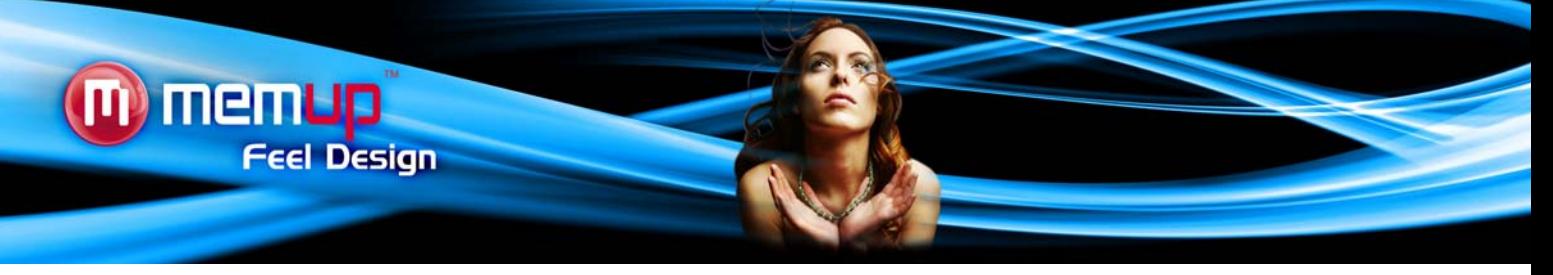

# **Résolution des problèmes**

Si vous rencontrez un problème avec cet appareil, lisez le guide de résolution des problèmes ci-dessous.

#### *Le lecteur ne s'allume pas.*

Vérifiez que le lecteur soit complètement chargé. Essayez de charger le lecteur pendant toute une nuit (8 heures). Vérifiez que le bouton de verrouillage soit désactivé.

#### *Les touches ne fonctionnent pas*

Vérifiez que le lecteur soit complètement chargé. Essayez de charger le lecteur pendant toute une nuit (8 heures). Vérifiez que le bouton de verrouillage soit désactivé.

#### *Je n'arrive pas à transférer des fichiers sur le lecteur.*

Vérifiez que votre ordinateur utilise un système d'exploitation compatible.

Si vous utilisez un câble d'extension USB, vérifiez que celui-ci soit correctement relié au lecteur et à l'ordinateur, ou essayez d'utiliser un autre câble USB.

Si vous avez raccordé le lecteur via un concentrateur USB, essayez de raccorder le lecteur directement à votre ordinateur.

Vérifiez que la mémoire du lecteur ne soit pas pleine.

Vérifiez que le bouton de verrouillage soit désactivé.

## *Aucun son n'est émis lors de la lecture.*

Vérifiez le niveau du volume.

Vérifiez que les écouteurs soient correctement branchés au lecteur.

## *La qualité du son est mauvaise.*

Essayez de lire le fichier sur votre ordinateur. Si la qualité du son est toujours mauvaise, essayez de télécharger le fichier à nouveau ou de le ré-encoder vous-même.

Vérifiez que le débit binaire du fichier ne soit pas trop faible. Plus le débit binaire du fichier est élevé, plus le son est de bonne qualité. Le débit binaire minimum recommandé est 128 kbps pour les fichiers MP3 et 96 Kbps pour les fichiers WMA.

Essayez de réduire le volume du lecteur.

Vérifiez que les écouteurs soient correctement branchés au lecteur.

## *Le lecteur ne lit pas mon fichier audio.*

Vérifiez que le format du fichier soit compatible.

Il est possible que le fichier soit protégé contre la copie et que vous ne soyez plus autorisé à le lire. Si vous pensez qu'il s'agit d'une erreur, contactez le service auprès duquel vous avez téléchargé le fichier.